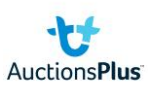

## How to: sign up to buy livestock

## **If you don't have an AuctionsPlus account, to create one:**

*(If you have an account go to the next section: upgrade your account)*

1. Select 'sign up' to create an account

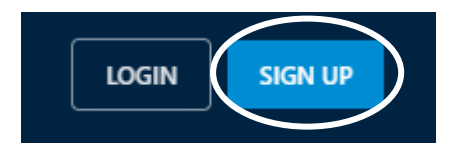

- 2. Fill in your details & press sign up
- 3. Confirm account via an email from AuctionsPlus ensure you check your junk mail as well if it hasn't come through after a few minutes

## **Upgrade your account to buy livestock**

1. Click on the 'person' figure or your profile picture & select 'Dashboard'

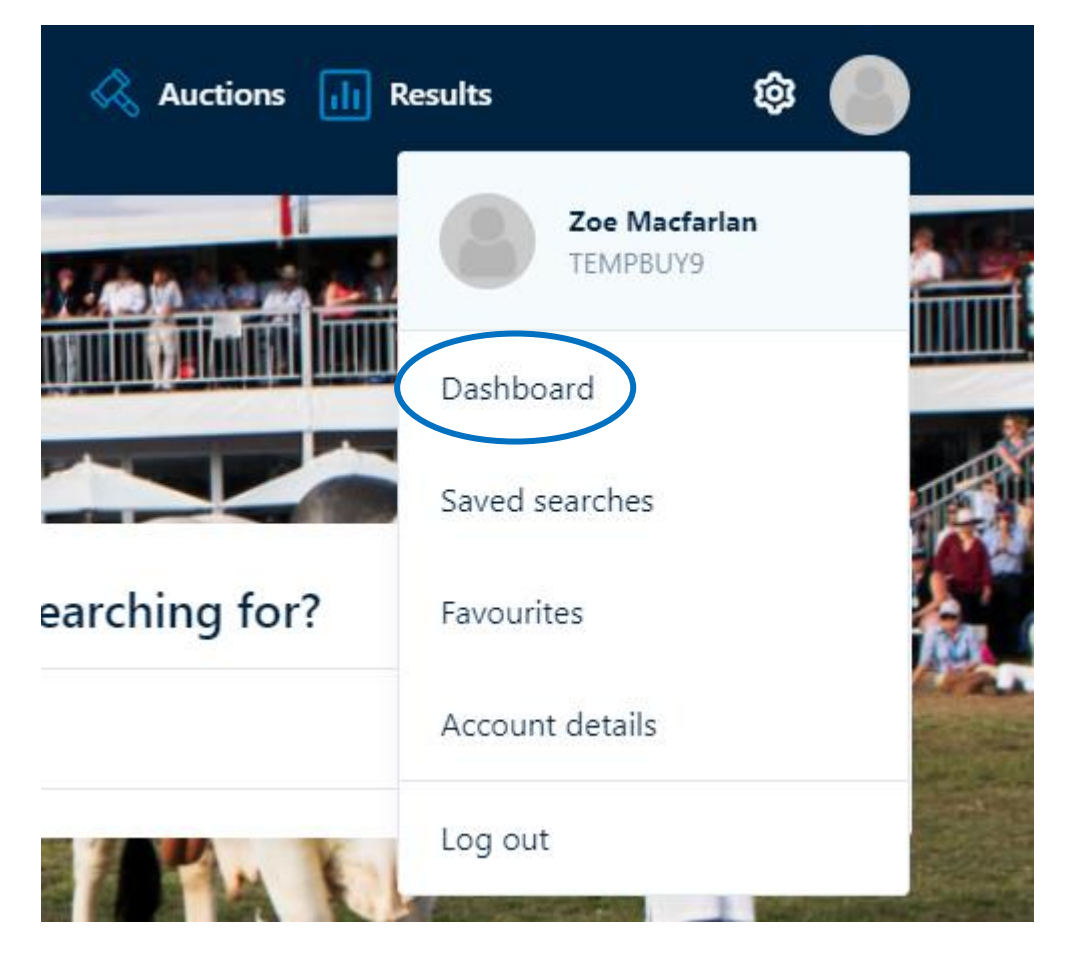

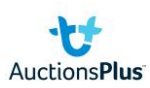

2. Select 'request approval to buy'

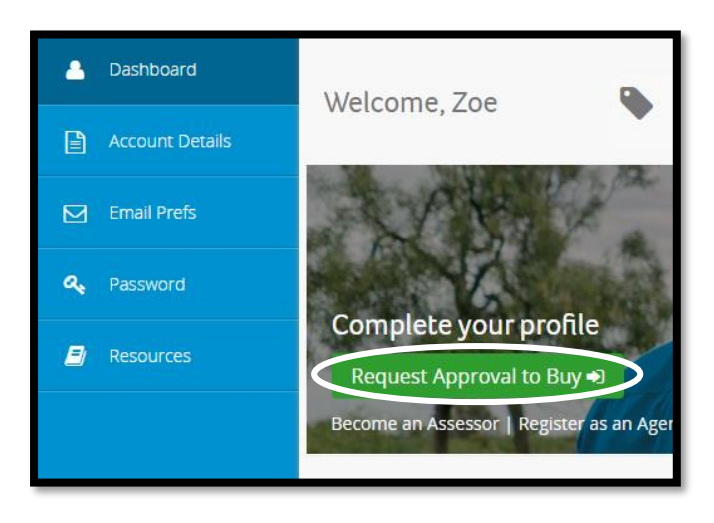

3. This pop up will appear. Press 'request approval'

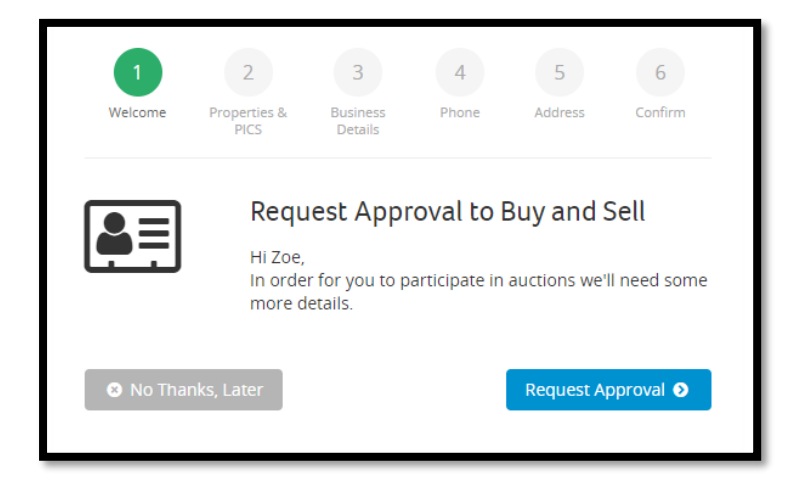

- 4. Fill in your PIC number, trading name, ABN (if applicable), phone numbers, address & confirm.
- 5. Once confirmed, you will be taken to your dashboard to complete the 'buyer induction training.
- 6. Read/watch each link it will 'tick' each as you go

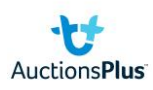

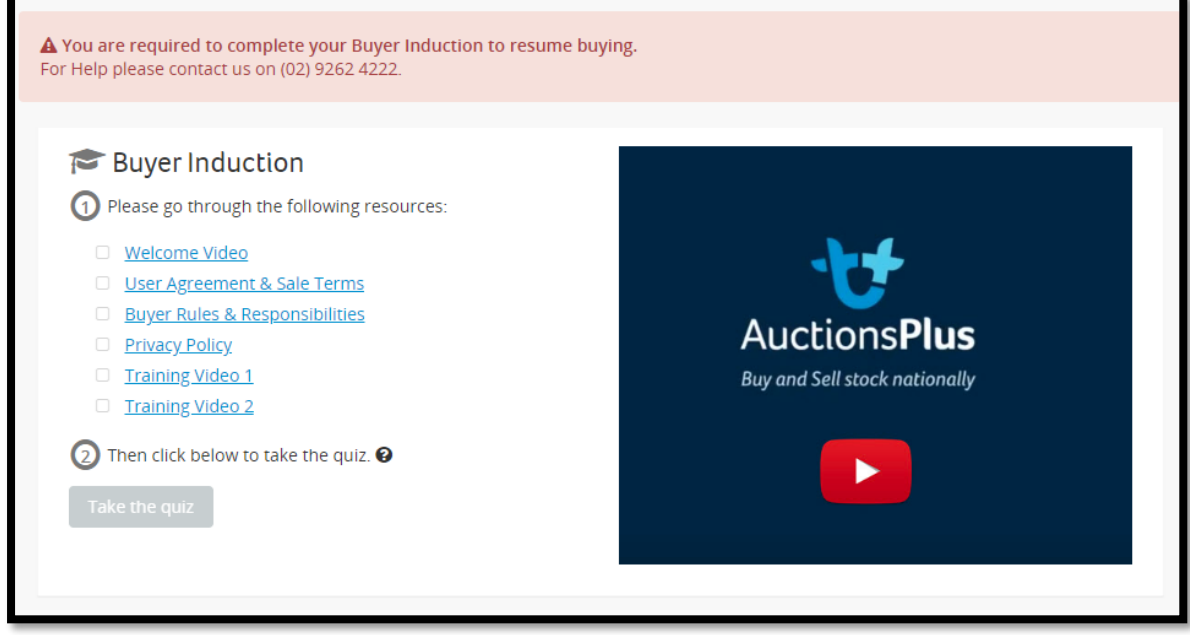

7. Once you've completed all tasks, you will be able to press 'take the quiz'

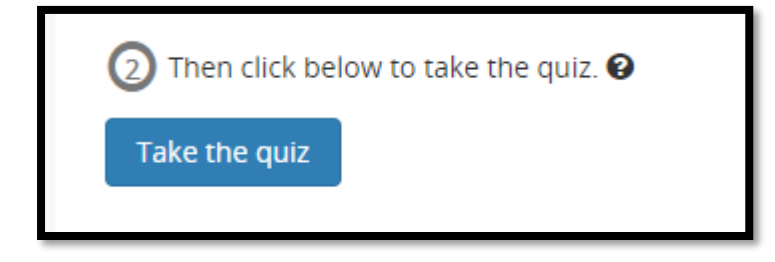

8. Once you have completed the quiz, AuctionsPlus will need to approve your request which can take up to 48 hours. You will receive a phone call upon approval.